Article ID: 969144 - Last Review: April 23, 2009 - Revision: 3.0

# **The "Get Started With Office Live" add-in window appears every time that you start certain 2007 Microsoft Office system applications**

### Problem description

When you start Microsoft Word, Microsoft Excel, or Microsoft PowerPoint, the "Get Started With Office Live" window appears. To make sure that this window does not appear again, you check the **Do not show me this message again** check box and then click the Close button. However, the window still appears every time that you start Word, Excel, or PowerPoint.

To have us fix this problem for you, go to the "Fix it for me" section. To fix this problem yourself, go to the "Let me fix it myself" section.

### Fix it for me

To fix this problem automatically, click the **Fix this problem** link. Click **Run** in the **File Download** dialog box, and follow the

steps in this wizard.

Fix this problem

**Note** This automatic fix works for all languages. However, for some languages, the wizard text may be in English.

Note If you are not on the computer that has the problem, save the automatic fix to a flash drive or to a CD and then run it on the computer that has the problem. Next, go to the "Did this fix the problem?" section.

#### Let me fix it myself

**Important** This section, method, or task contains steps that tell you how to modify the registry. However, serious problems might occur if you modify the registry incorrectly. Therefore, make sure that you follow these steps carefully. For added protection, back up the registry before you modify it. Then, you can restore the registry if a problem occurs. For more information about how to back up and restore the registry, click the following article number to view the article in the Microsoft Knowledge Base: 322756 (http://support.microsoft.com/kb/322756/ ) How to back up and restore the registry in Windows

To resolve this issue, add a registry key to the registry.

### **Windows XP and Windows Server 2003 users follow these steps:**

- 1. Log on to Windows with a user account that has this issue.
- 2. Click **Start**, click **Run**, type *regedit* on the **Open** box, and then click **OK.**
- 3. On the left pane expand **HKEY\_CURRENT\_USER**, expand **Software**, select **Microsoft**.
- 4. On the **Edit** menu point to **New,** and then select **Key.**
- 5. Type **OfficeLive** for the key name, and then press ENTER.
- 6. Close the Registry Editor
- Start Word, Excel, or PowerPoint. When you see the **"Get Started with Office Live"** window, make sure the "**Do not show me this message again"** 7. optionis checked, and then click **Continue.**
- 8. When you close the 2007 Microsoft Office System application, the registry values will be created for that user.

**Note** Additional users will only need to select the option **Do not show me this message again.**.

### **Windows Vista and Windows Vista Server 2008 users follow these steps:**

- 1. Log on to Windows using a user account that has this issue.
- 2. Click **Start**, type *regedit* in the **Start Search** box.
- 3. Right-click **regedit.exe** in the **Programs** list, and then select **Run as administrator.**
- 4. On the left pane, expand **HKEY\_CURRENT\_USER**, expand **Software**, and then select **Microsoft**.
- 5. On the **Edit** menu point to **New**, and then select **Key**.
- 6. Type **OfficeLive** for the key name, and then press ENTER.
- 7. Close the Registry Editor
- Start Word, Excel, or PowerPoint. When you see the **Get Started with Office Live** window, make sure that the **Do not show me this message again** 8. optionis checked, and then click **Continue**.
- 9. When you close the 2007 Microsoft Office system application, the registry values will be created for that user.

**Note** Additional users will only need to select the option **Do not show me this message again.**

Did this fix the problem?

- Check whether the problem is fixed by starting the application that caused the problem. If the window does not appear, you are finished with this article. If the problem is not fixed, you can contact support (http://support.microsoft.com/contactus) .
- We would appreciate your feedback. To provide feedback or to report any issues with this solution, please leave a comment on the "Fix it for me (http://blogs.technet.com/fixit4me/) " blog or send us an e-mail (mailto:fixit4me@microsoft.com?Subject=KB968870 – The Get Started With Office Live add-in window appears every time that you start certain 2007 Microsoft Office system applications) message.

The "Get Started With Office Live" add-in window appears every time t... 2 of 2

## **APPLIES TO**

- Microsoft Office Word 2007
- Microsoft Office Excel 2007
- Microsoft Office PowerPoint 2007

**Keywords:** kbsurveynew kbprb kbrapidpub KB969144

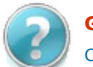

**Get Help Now** Contact a support professional by E-mail, Online, or Phone

Help and Support

**Microsoft** ©2009 Microsoft